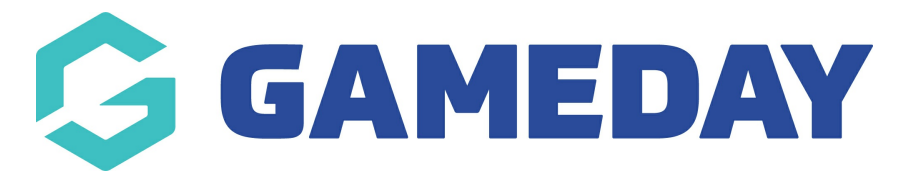

## **How do I check if a member has received a Membership Payment Campaign?**

Last Modified on 02/01/2024 1:45 pm AEDT

After sending out a Membership Payment Renewal campaign, you can verify if specific members have received the invoice email from the campaign through two approaches:

a) Check the Renewal Campaign member list:

1. In the left-hand menu, open the **Members** section and click **RENEWAL CAMPAIGNS**

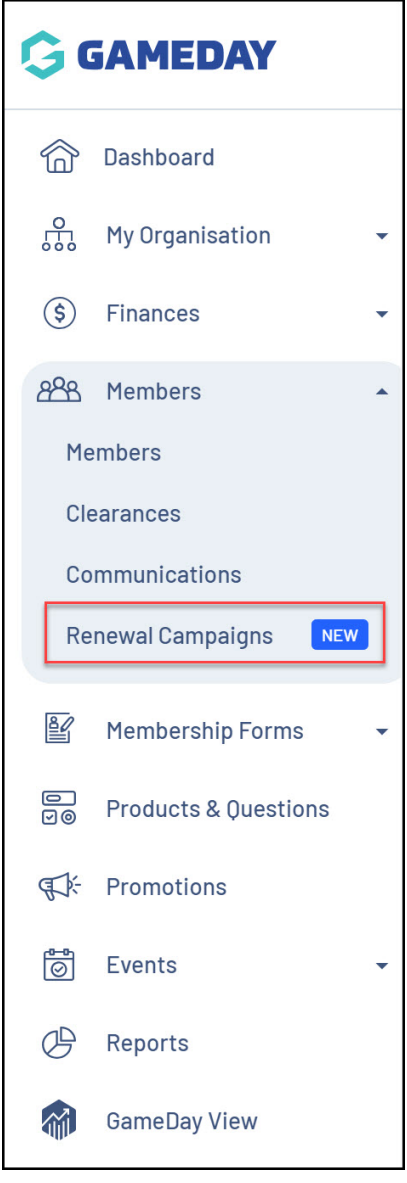

2. Toggle over to the **MEMBERSHIP PAYMENT CAMPAIGNS** tab

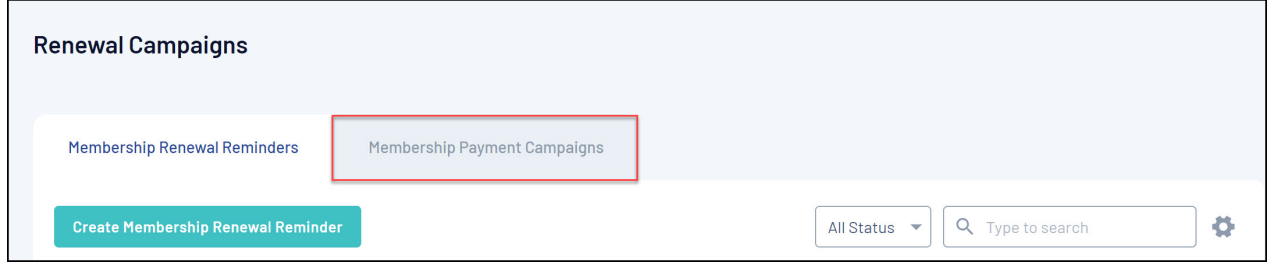

## 3. **EDIT** a completed campaign

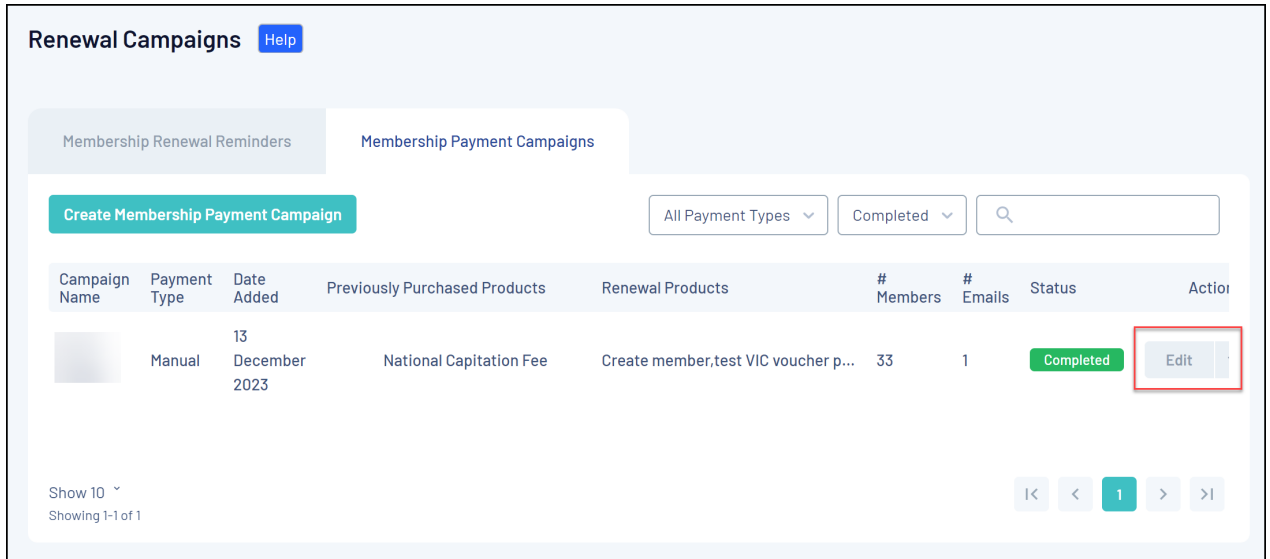

## 4. Click the **MEMBERS** tab

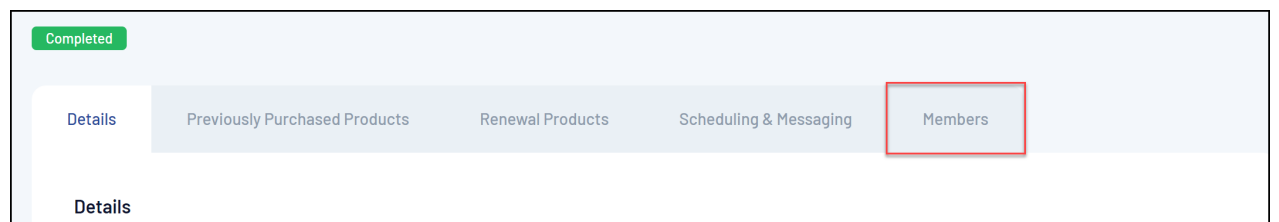

If the member is appearing in the list provided here, then they have received an invoice email as the campaign is completed.

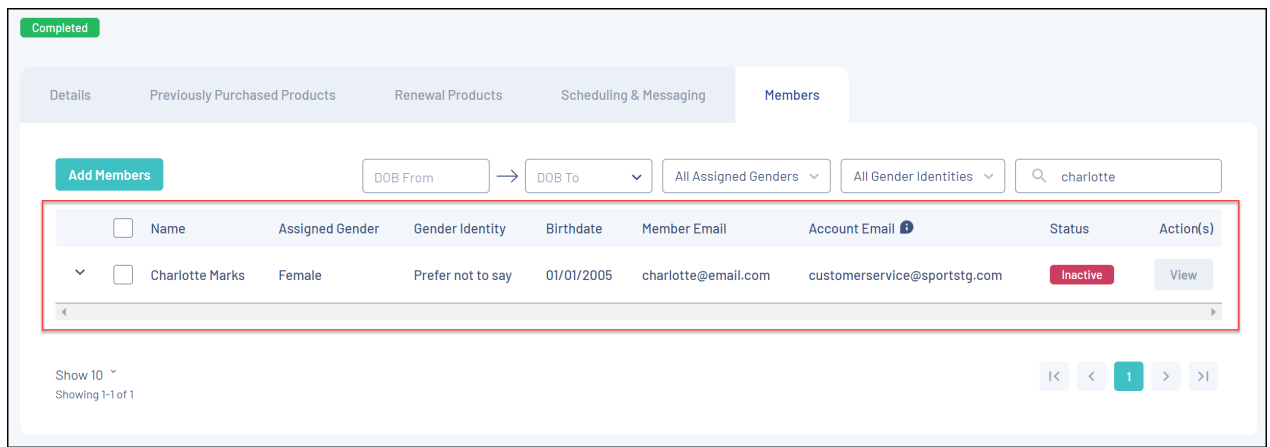

## **Related Articles**